# 多元選修課程選課說明

### 相關注意事項

1.

⋆ 多元選修一共有14門課程,所有課程內容 簡介已置於學校網頁,各位同學請先瀏覽 參閱後再行選課。

⋆ 選課期限為8/31(六)24:00以前,各位同 學須要依照個人興趣將14門課程進行志願 排序。

⋆ 選課結果將於9/4(三)19:00以前公告,同 學可至選課平臺查詢選課結果。

### 選課系統操作說明

2.

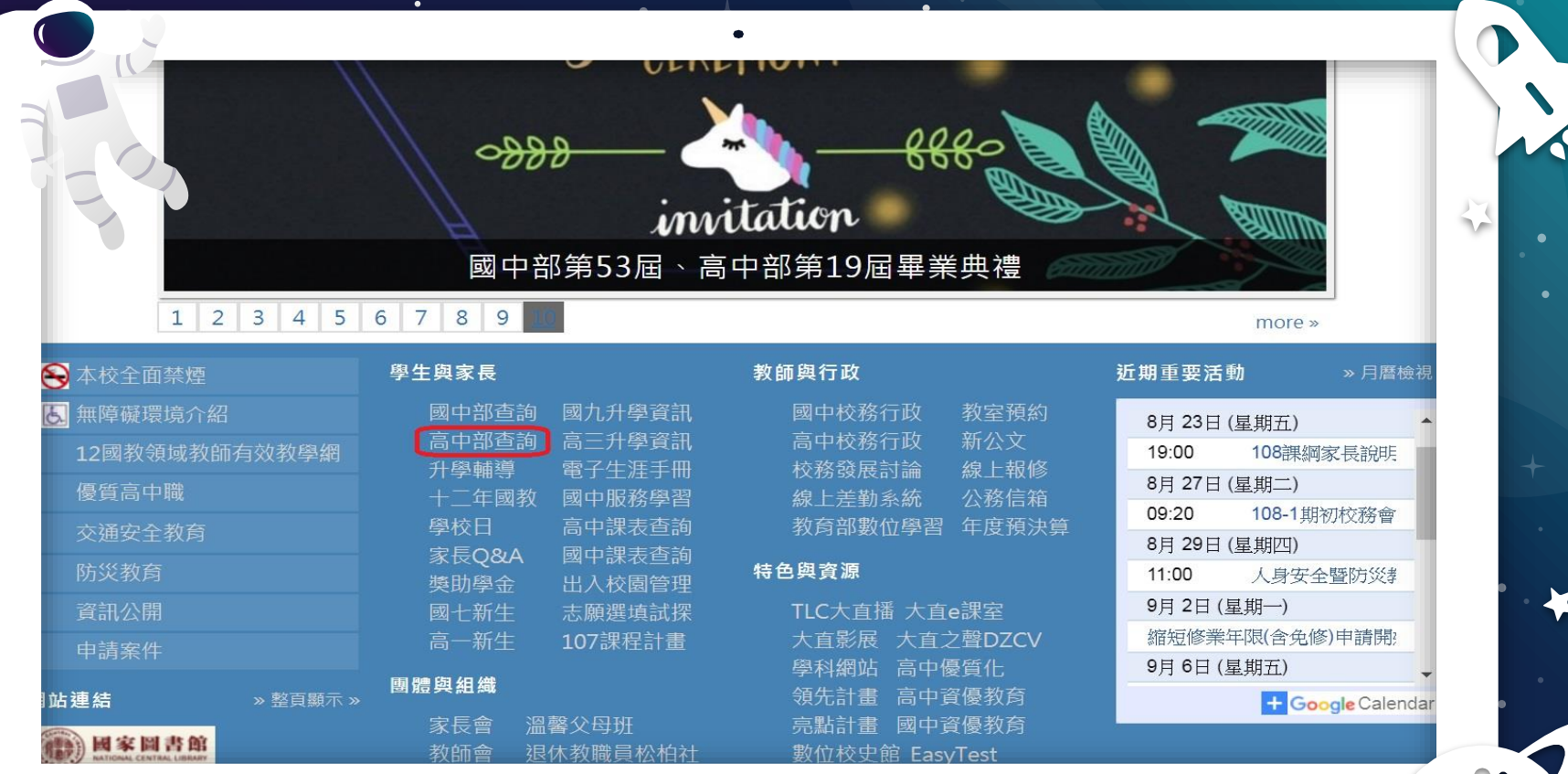

 $\blacksquare$ 

 $\bullet$ 

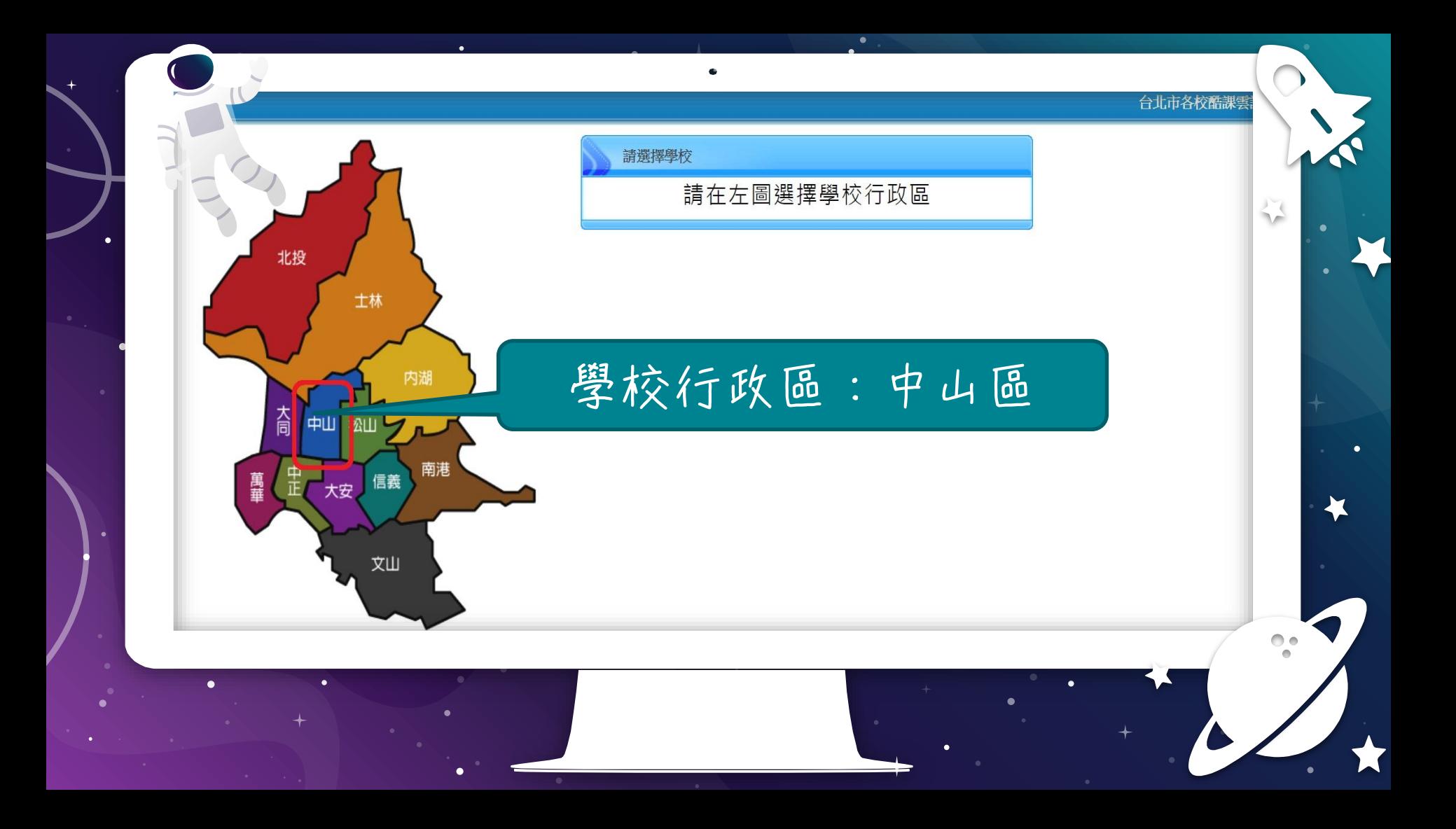

台北市各校酷課雲 請選擇學校 私立大同高中 圖書館 市立中山女中 圖書館 北投 市立大同高中 圖書館 市立大直高中 圖書館 土林

内湖 松山 南港 信義 文山

杏

串

萬華

 $\bullet$ 

中山

大安

 $\blacksquare$ 

### 這個選錯就……

 $\bullet$ 

 $\overline{\mathcal{O}}$ 

 $\frac{1}{\sqrt{2}}$ 

臺北市政府教育局

 $\bullet$ 

 $\bullet$ 

### 臺北市高中第二代校務行政系統

#### 學校首頁|服務宗旨與創新|聯絡信箱|常

 $\overline{\mathbf{C}}$ 

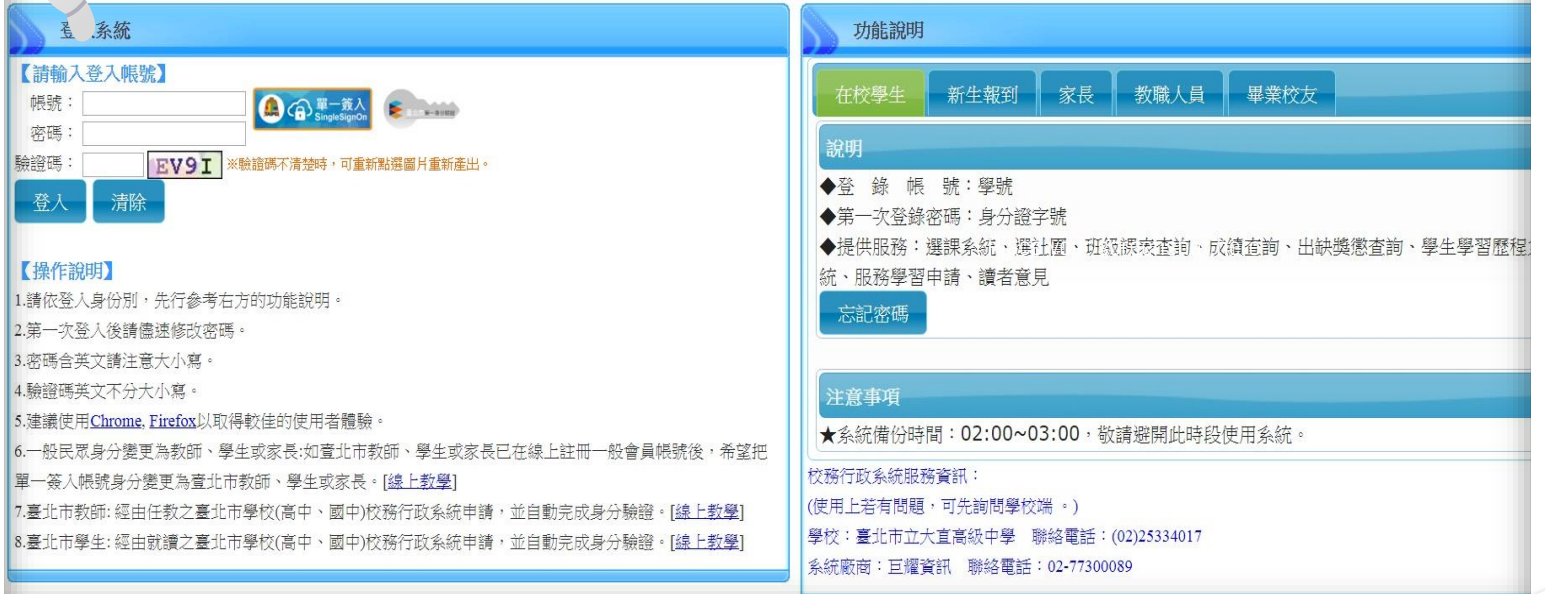

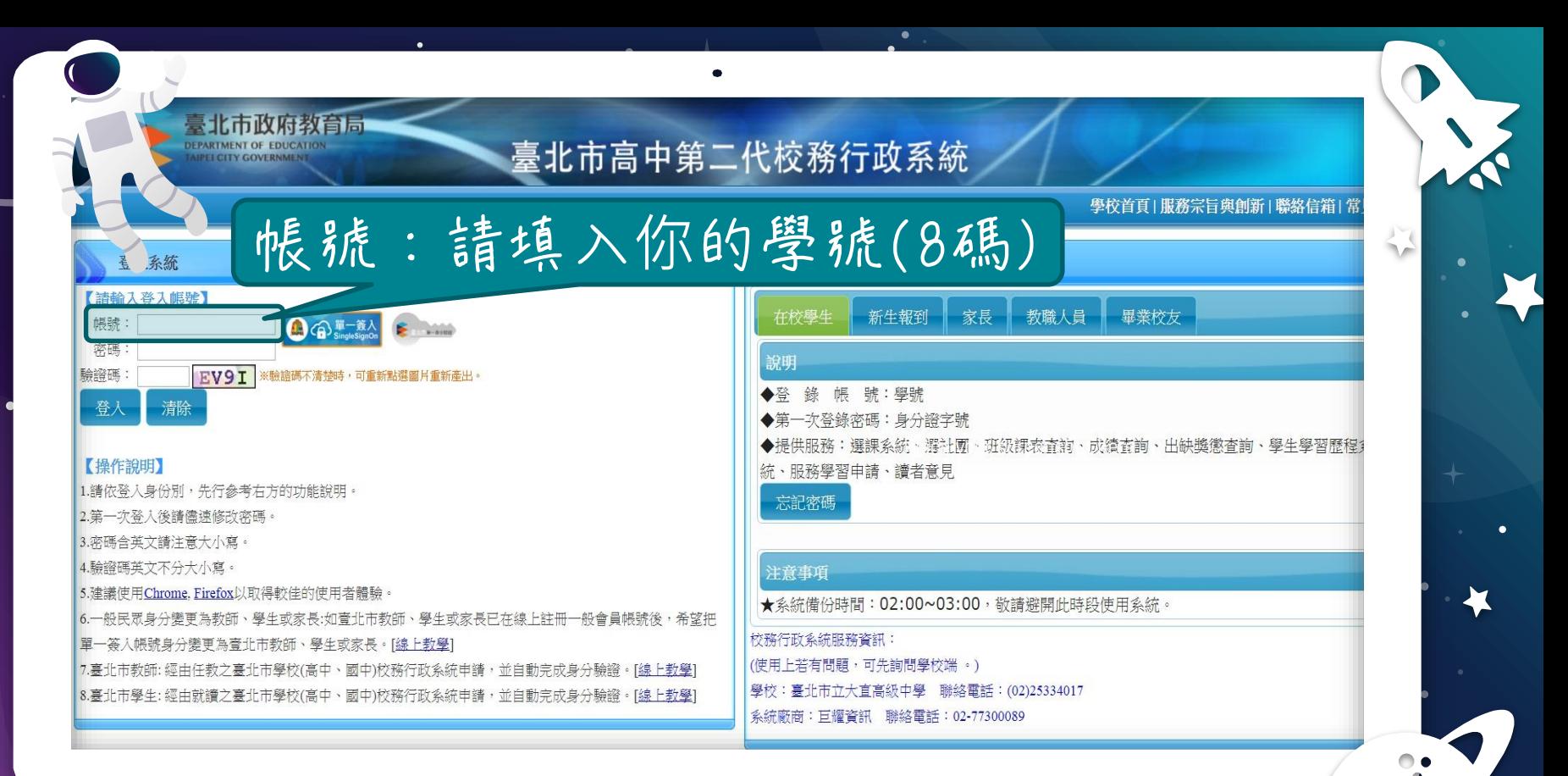

 $\blacksquare$ 

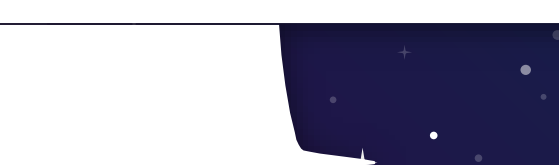

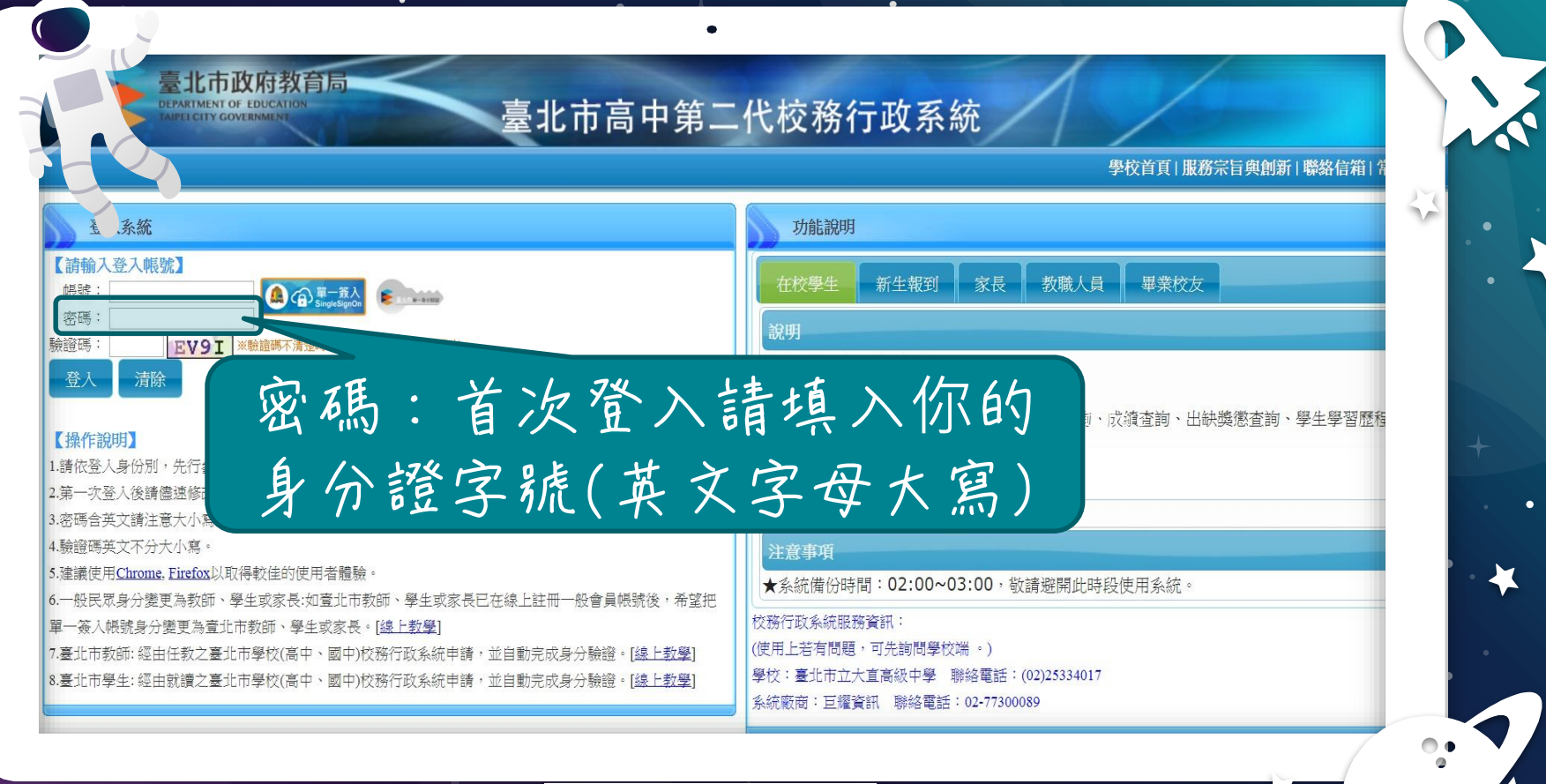

 $\blacksquare$ 

 $\bullet$ 

 $\bullet$ 

L

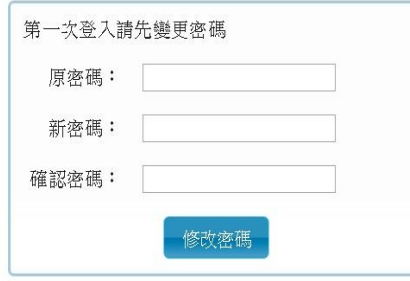

 $\overline{\mathbf{C}}$ 

 $\bullet$ 

٠

 $\blacksquare$ 

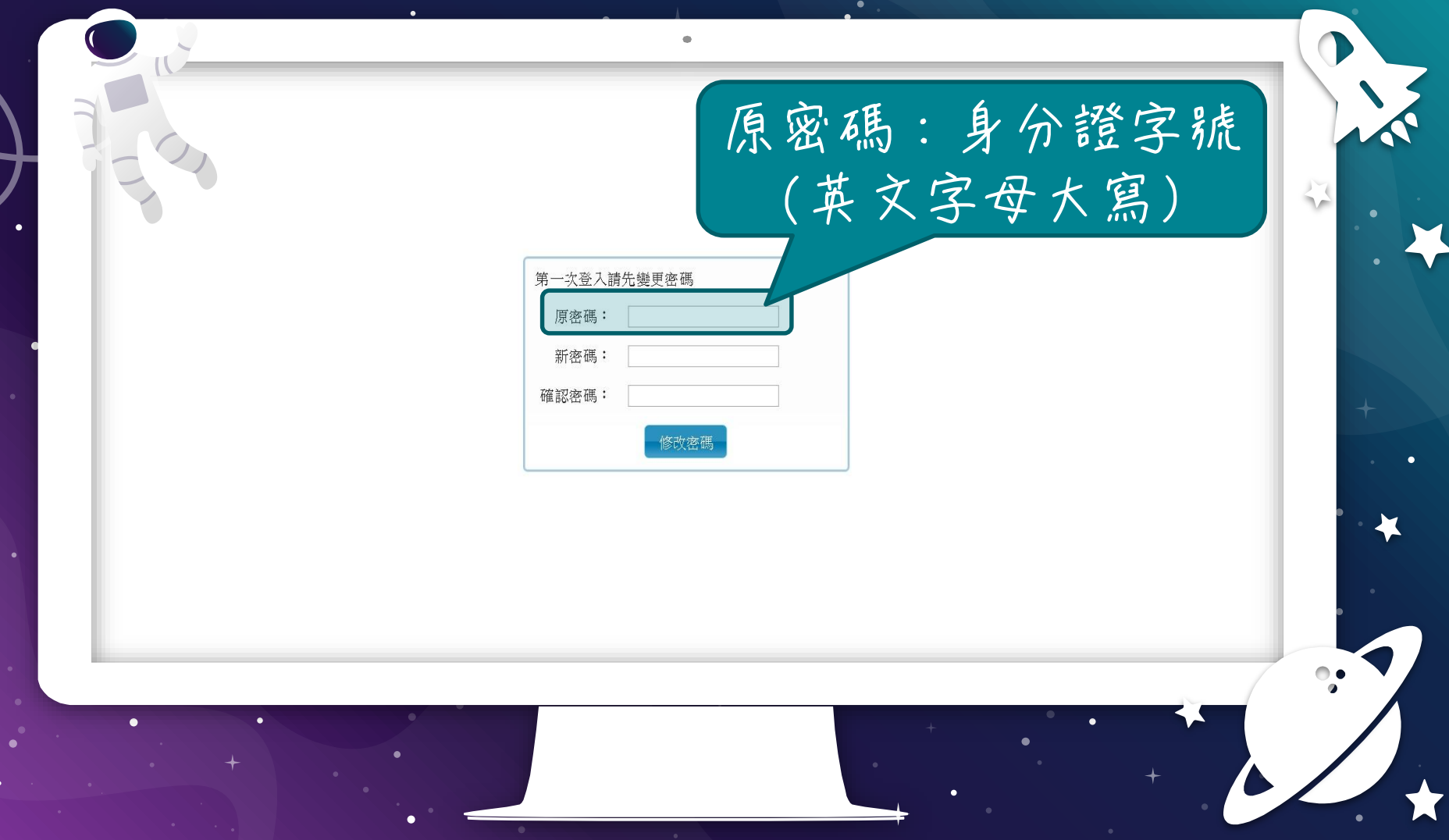

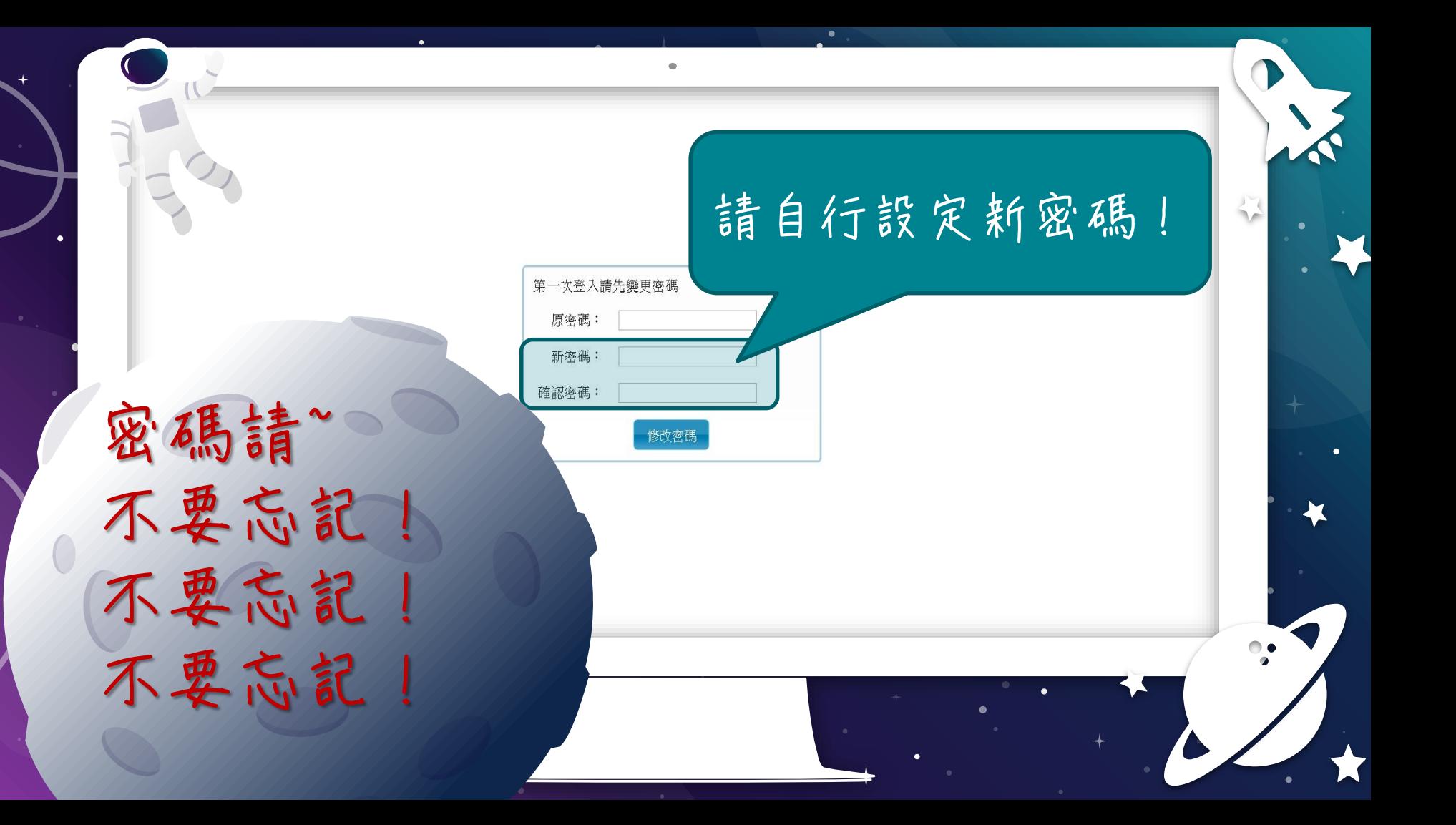

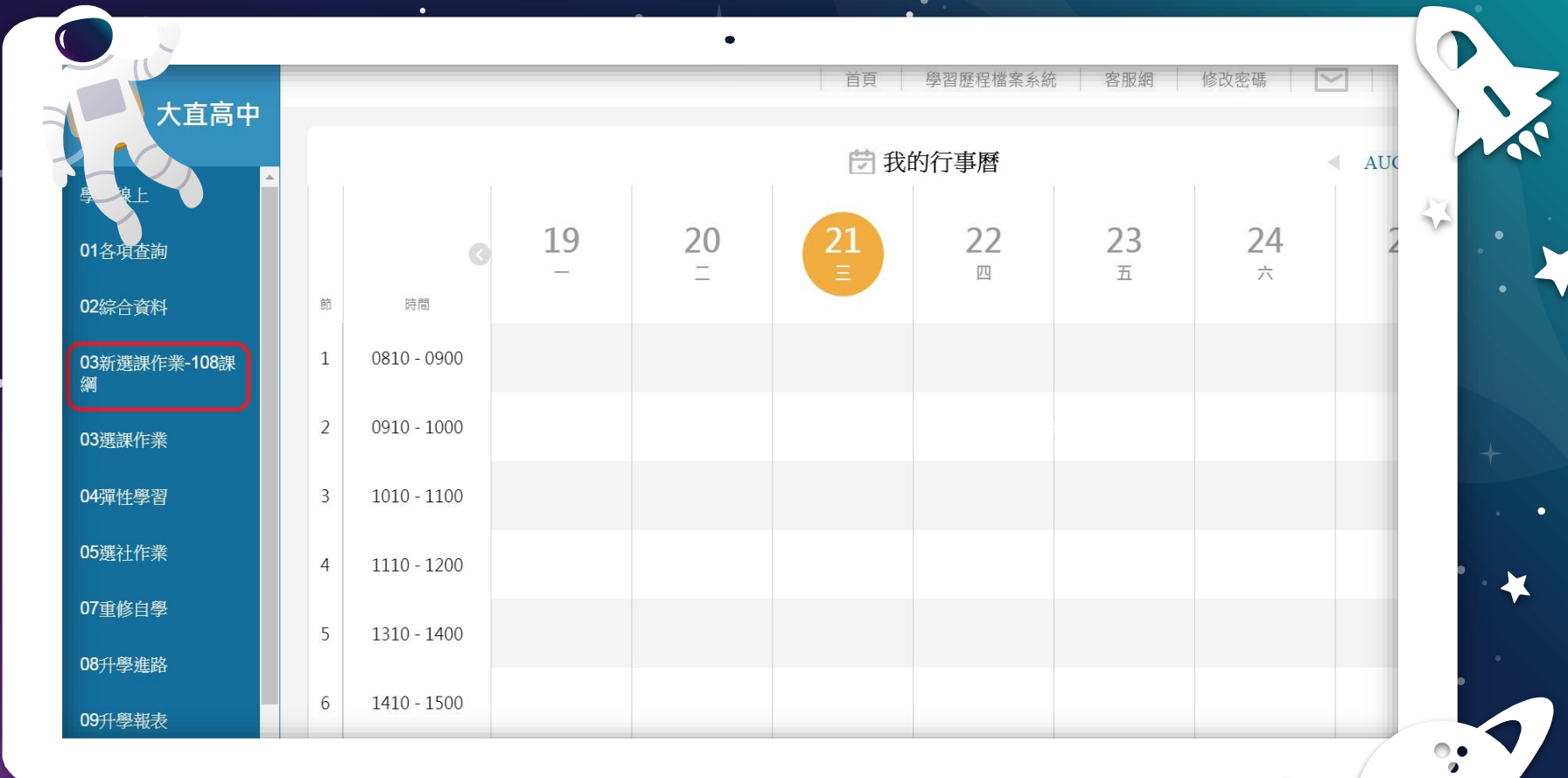

 $\blacksquare$ 

 $\bullet$ 

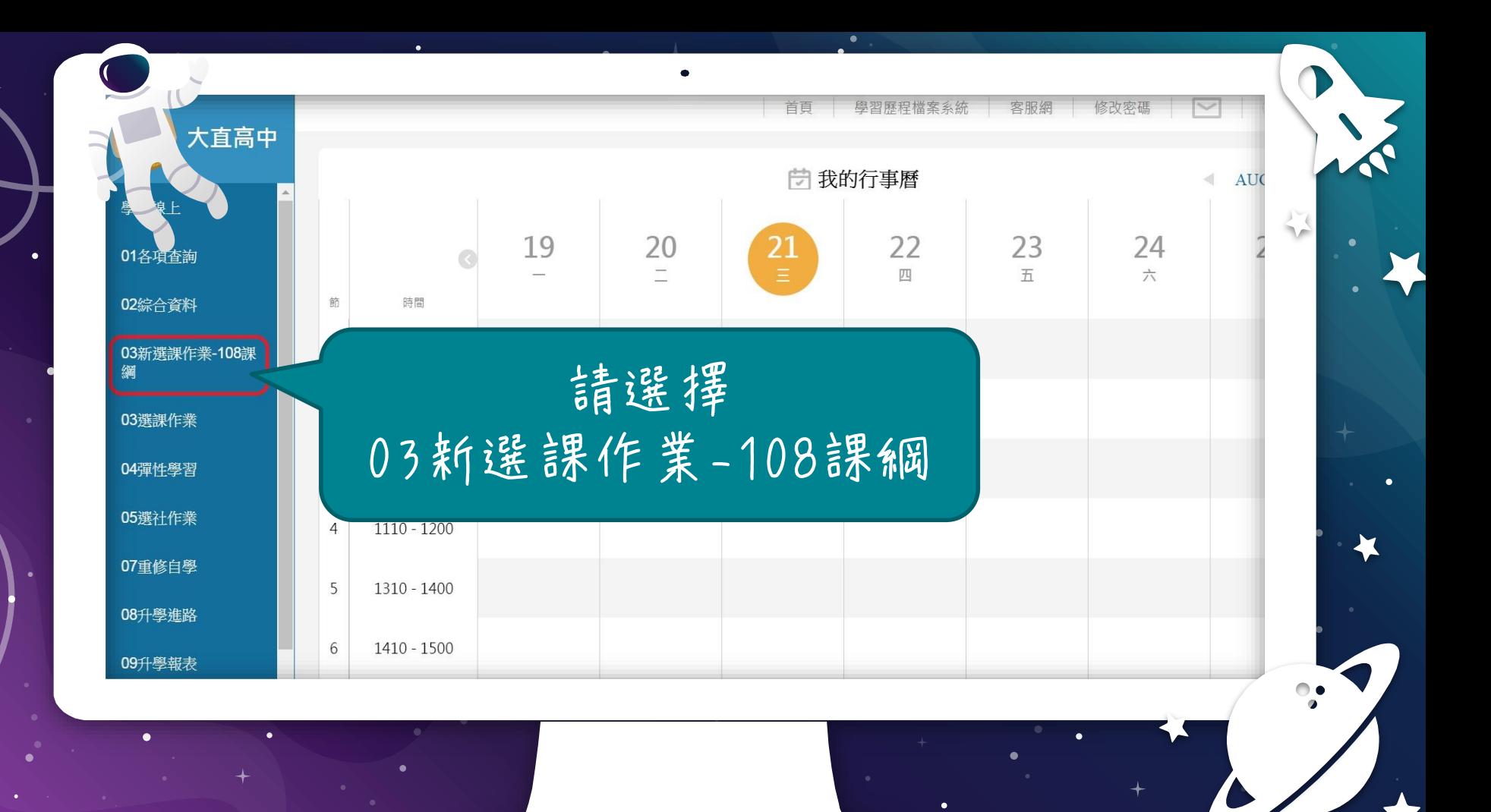

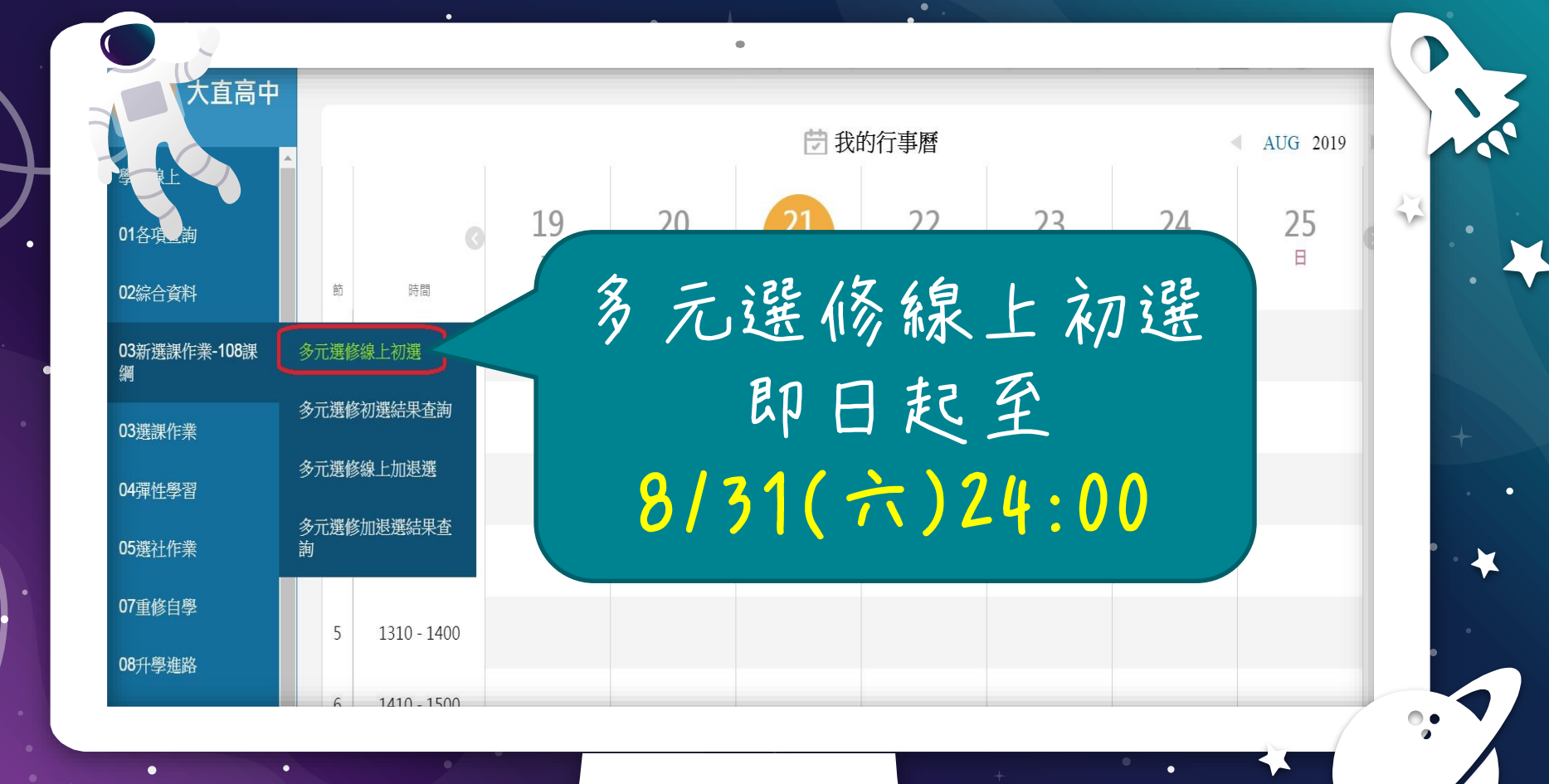

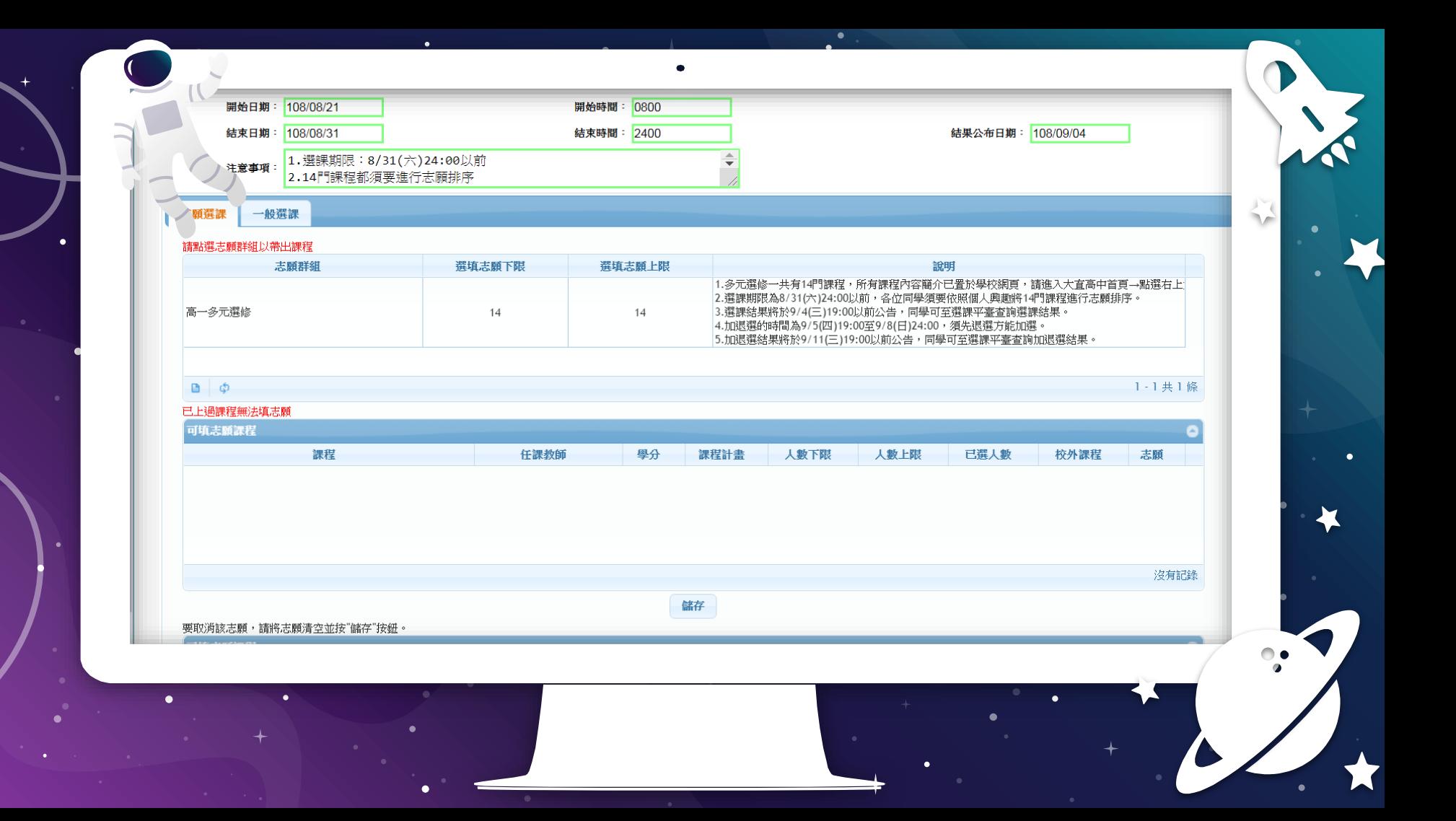

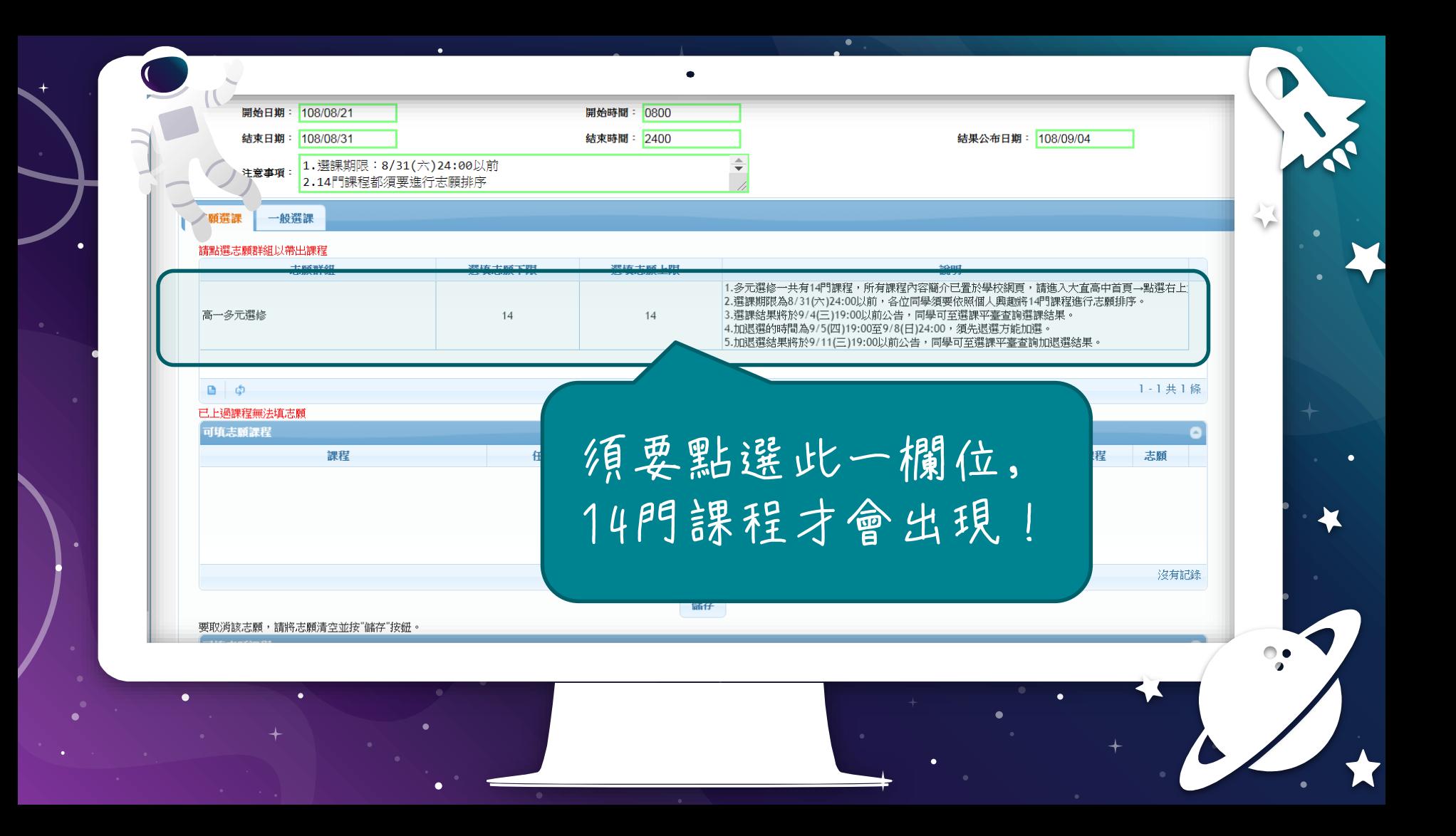

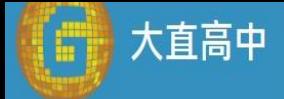

學生線上

01各項查詢

02綜合資料

03新選課作業-108課 鋼

03選課作業

04彈性學習

05選社作業

07重修自學

08升學進路

09升學報表

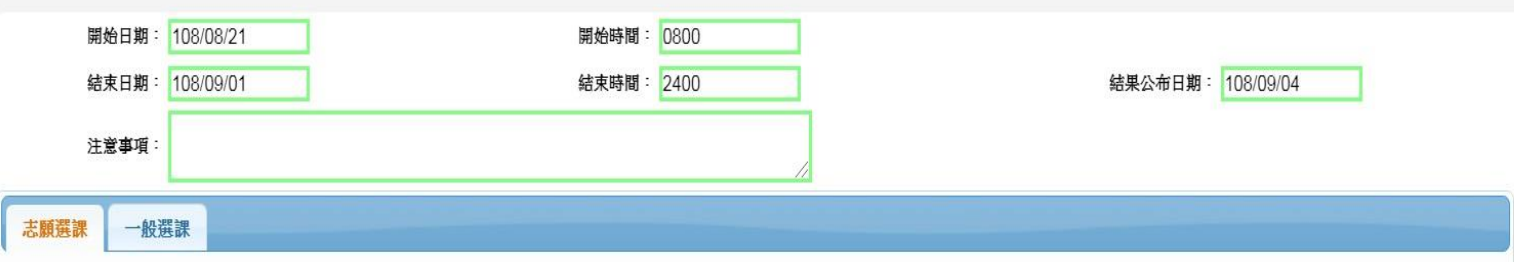

#### 請點選志願群組以帶出課程

高一

 $\Box$ 

T

亩

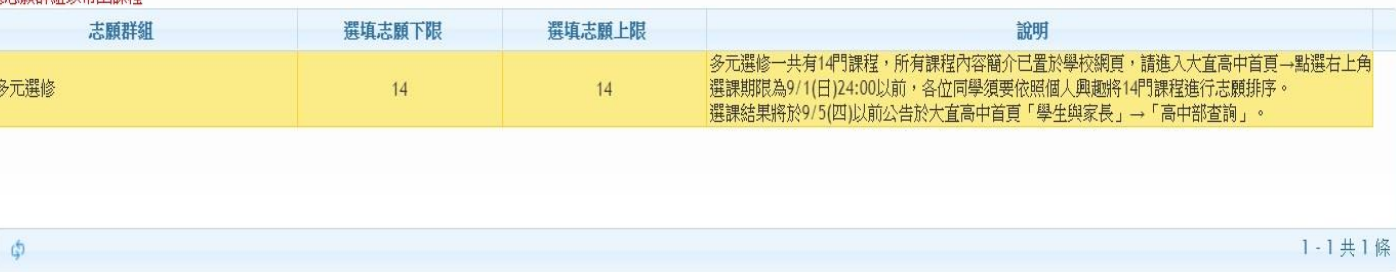

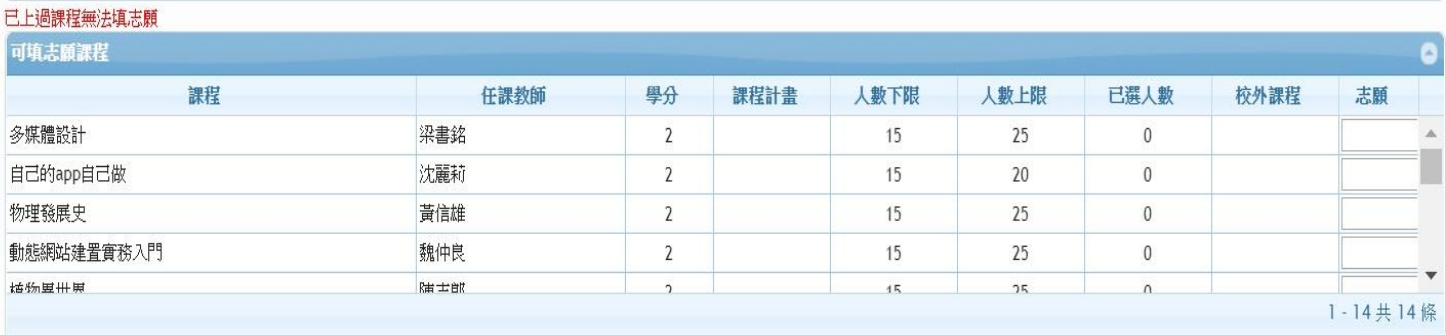

儲存

#### 要取消該志願,請將志願清空並按"儲存"按鈕。

已填志願課程

 $\overline{\mathbf{v}}$ 

 $\blacksquare$ 

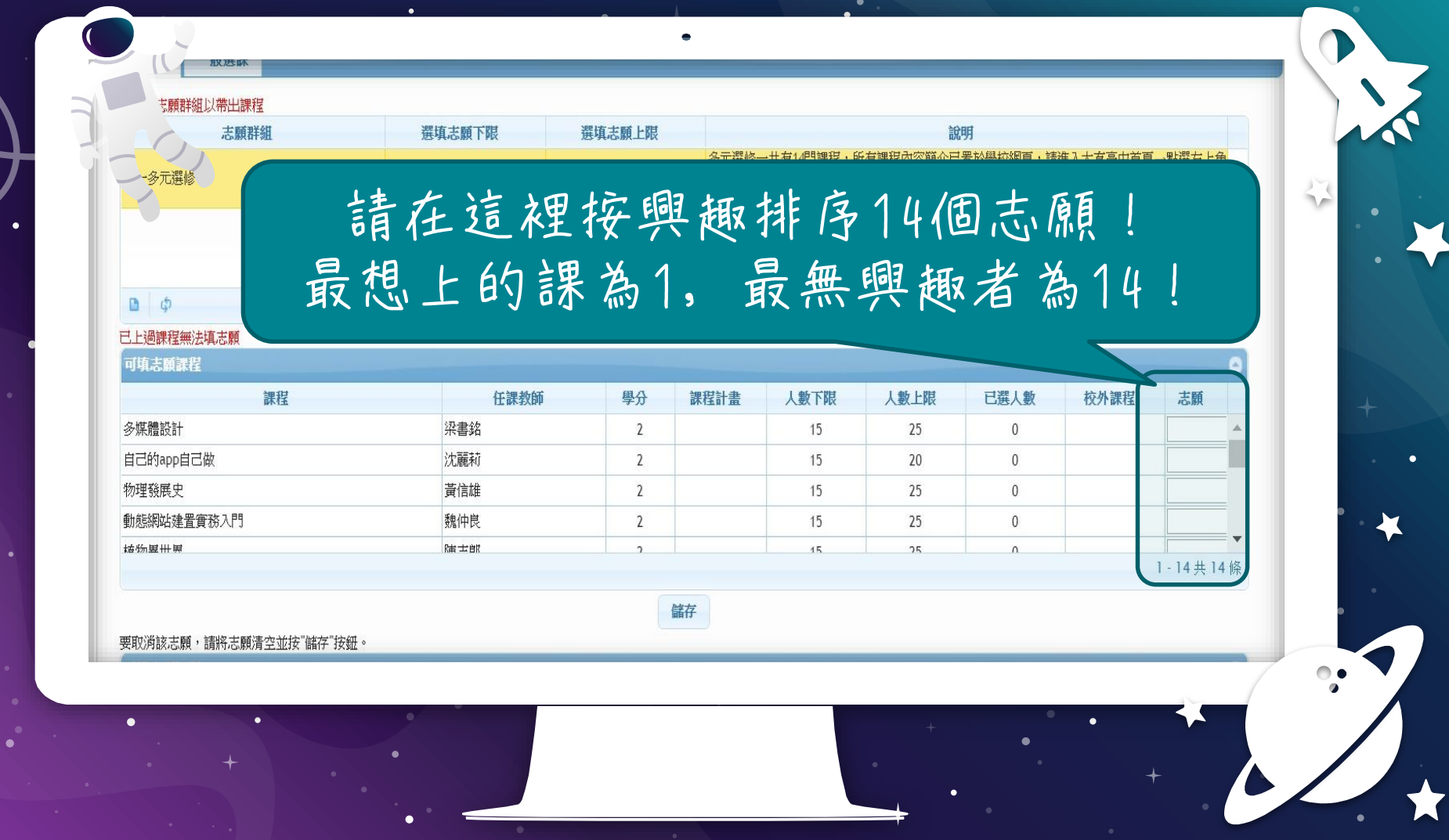

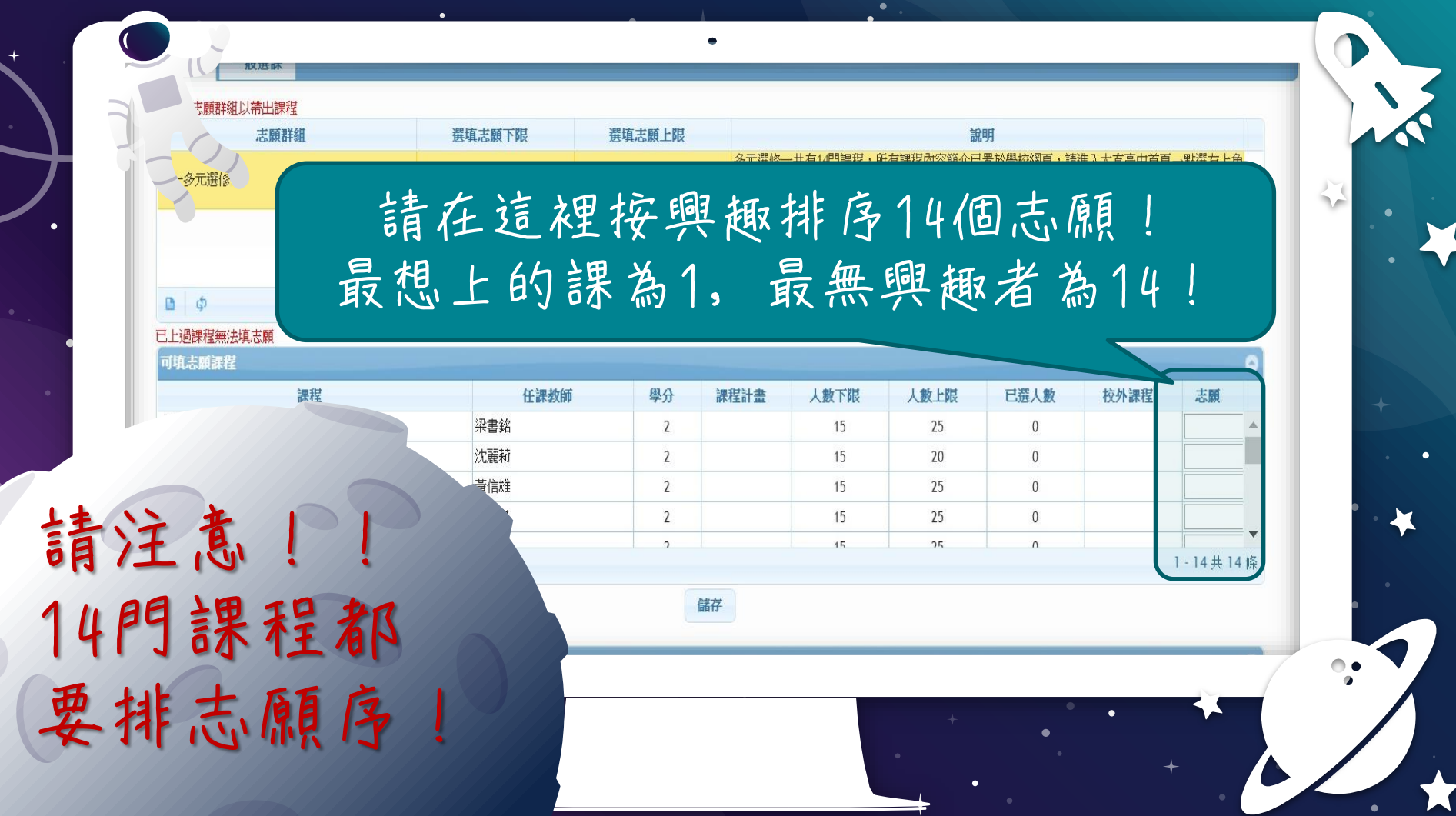

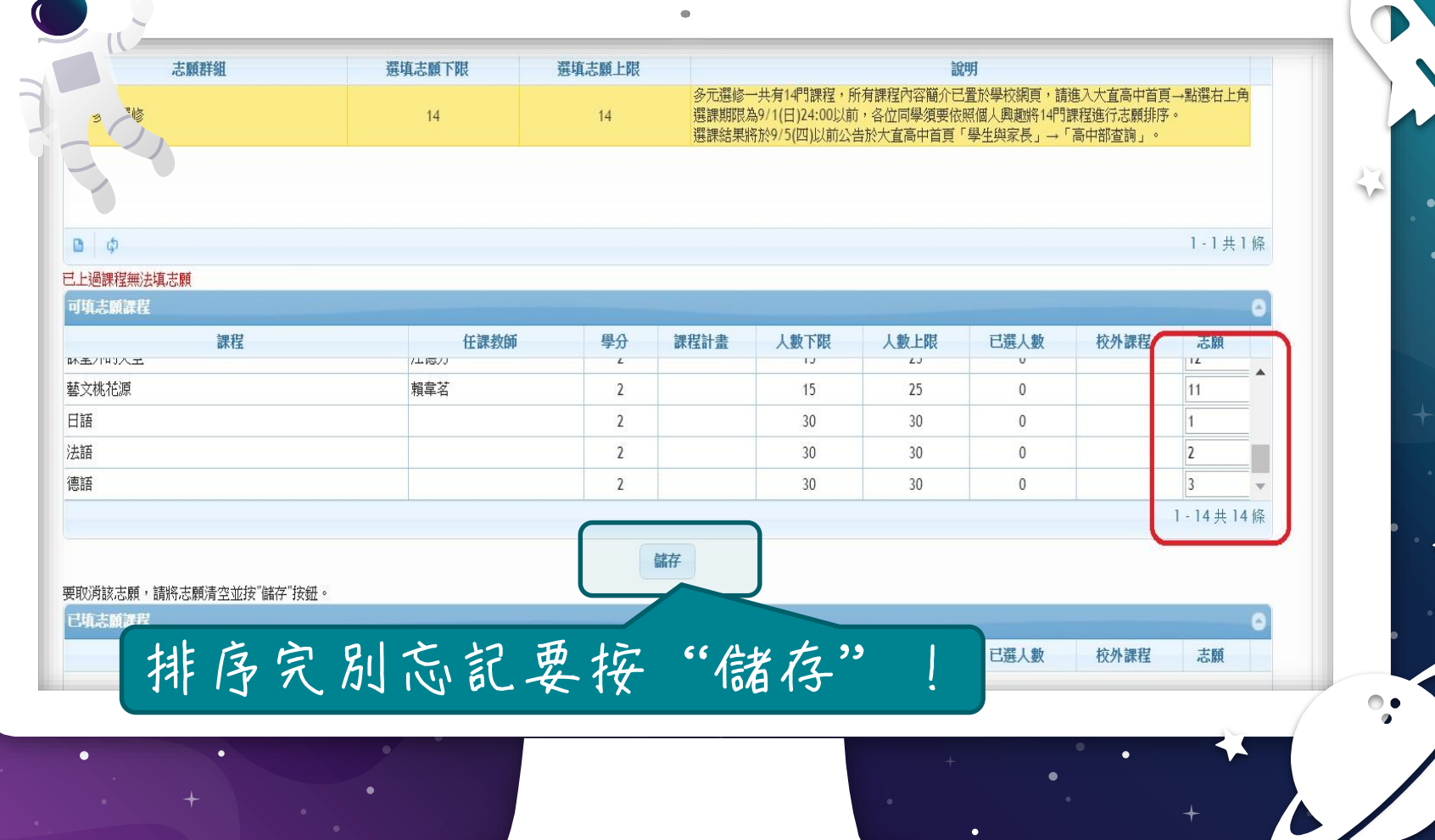

 $\bullet$  .  $\bar{\phantom{a}}$ 

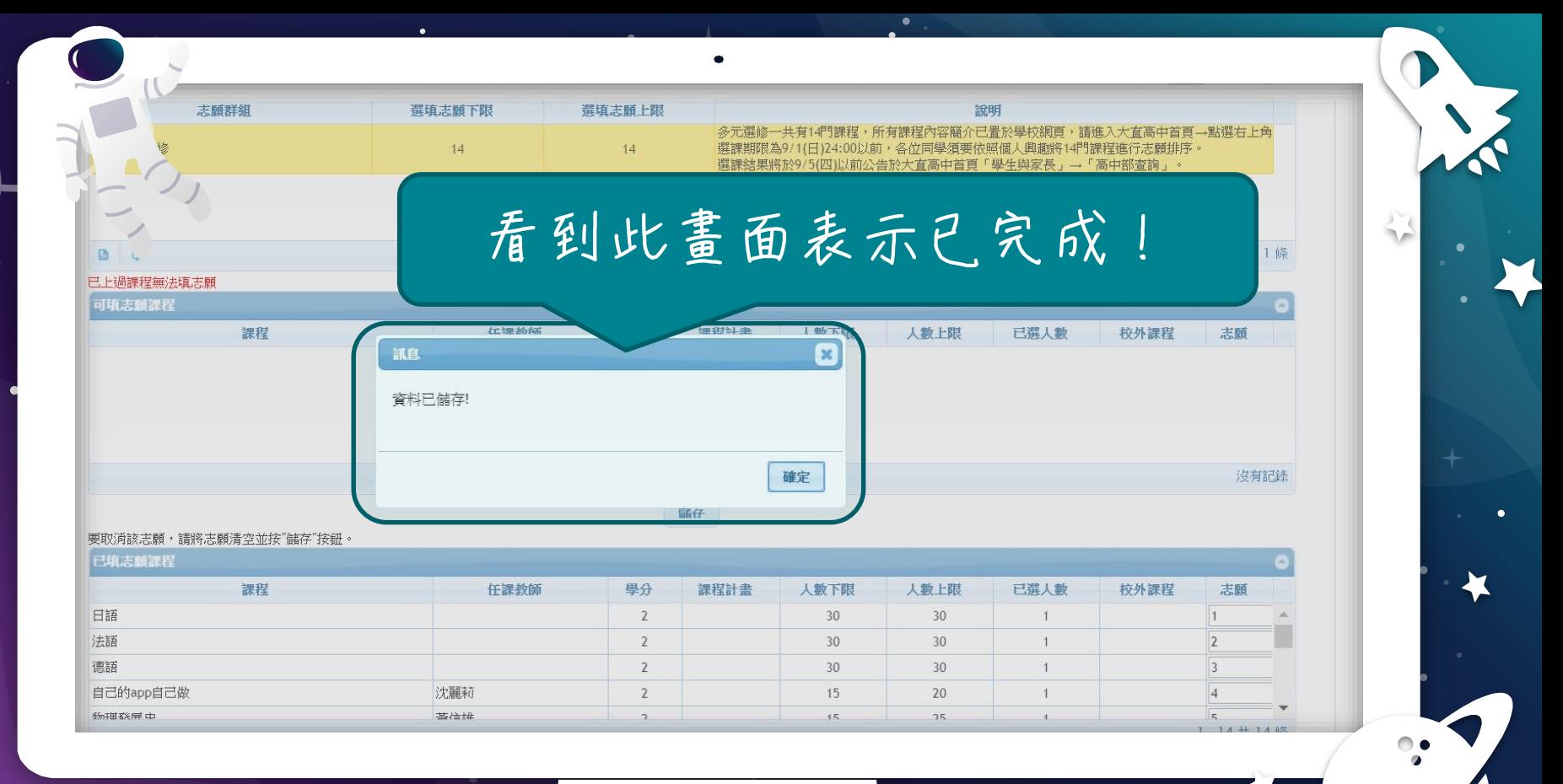

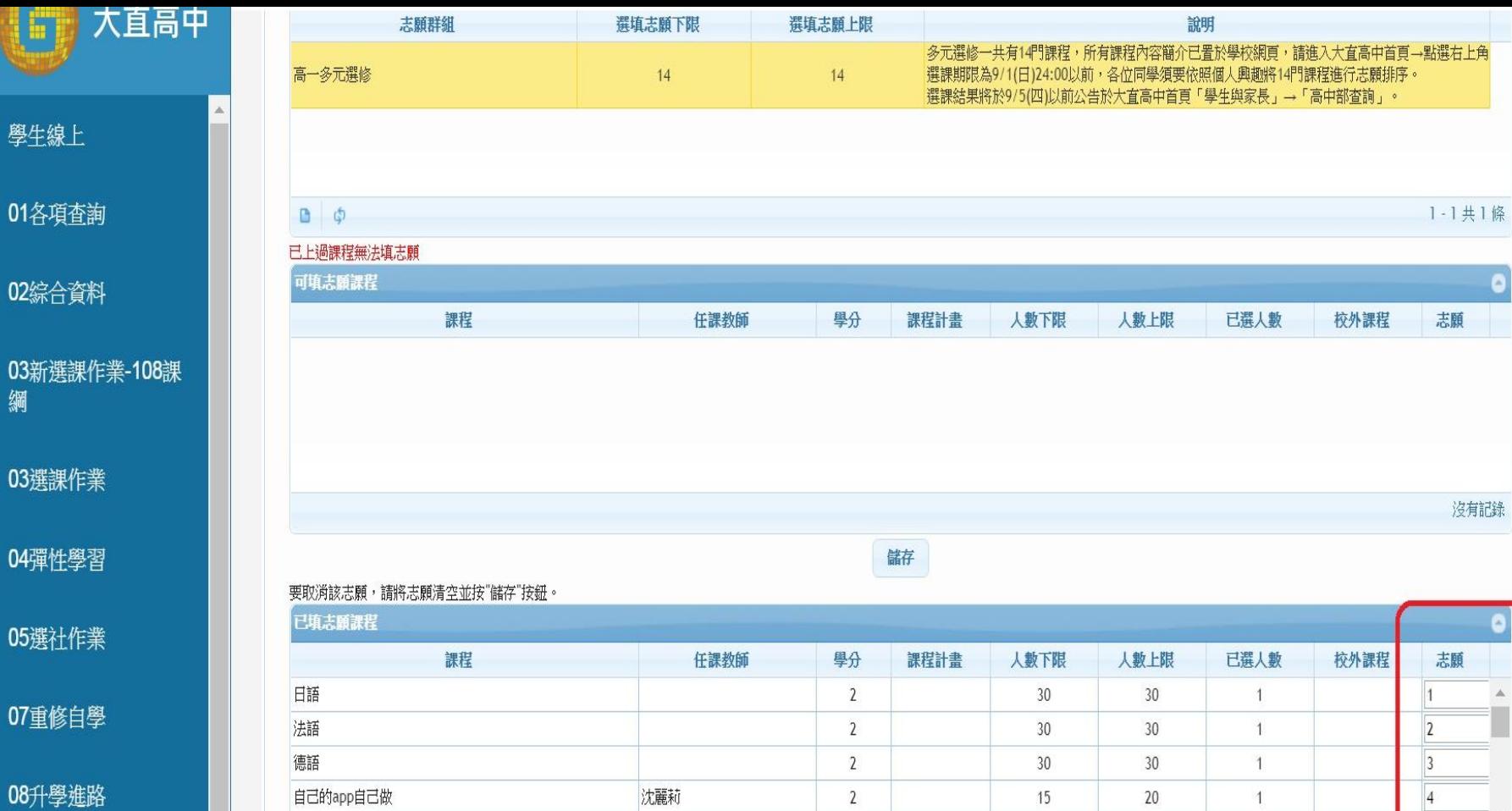

 $\overline{2}$ 

基准堆

 $\overline{45}$ 

 $25$ 

09升學報表

學生

01各

03新<br>綱

物理器屏中

 $\overline{\mathbf{v}}$ 

 $\mathbb{R}$  $1 - 14$ 共14條

 $\Delta$ 

## 志願序可以改變嗎?

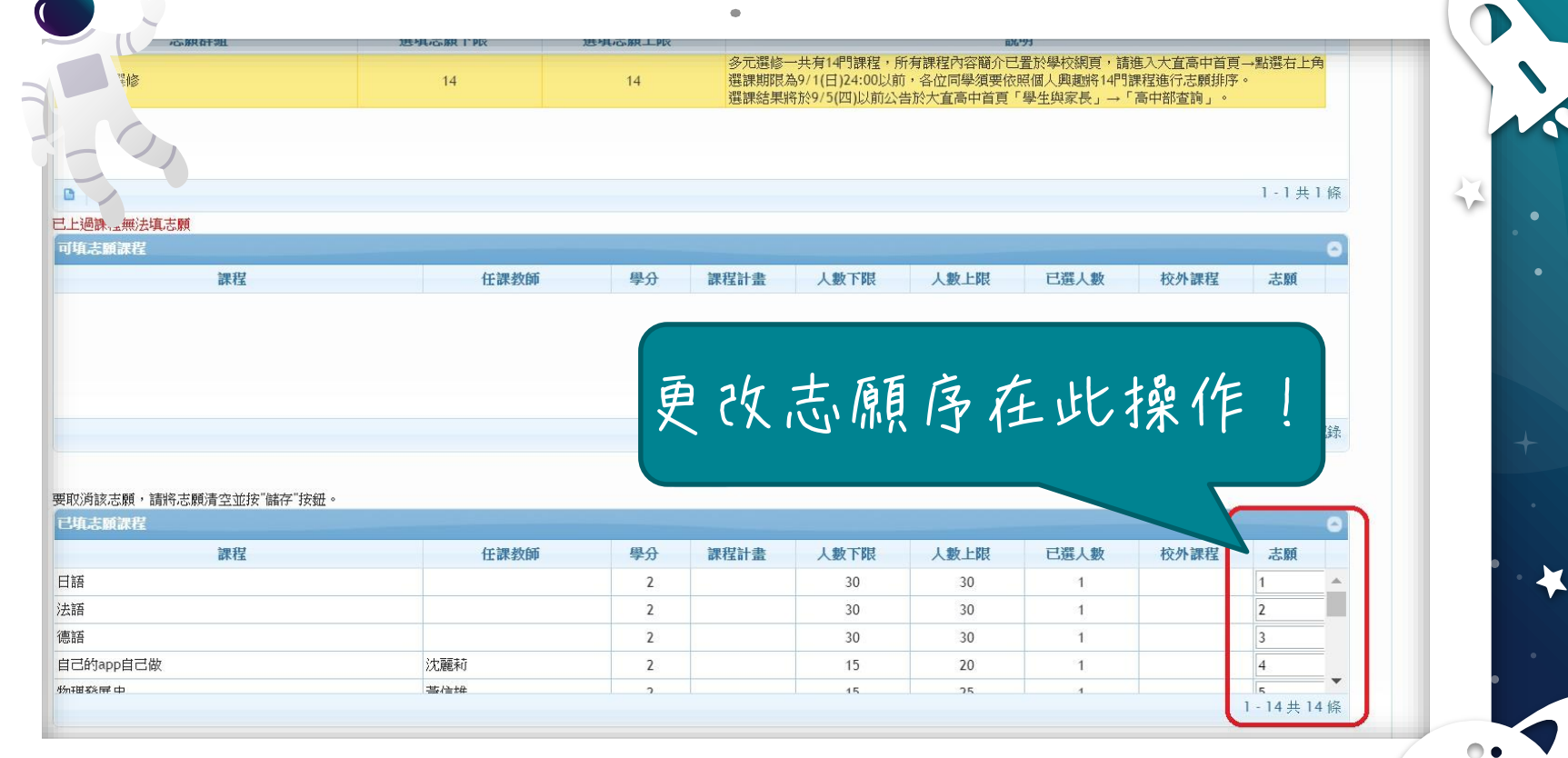

 $\blacksquare$ 

 $\bullet$ 

 $\bullet$ 

X

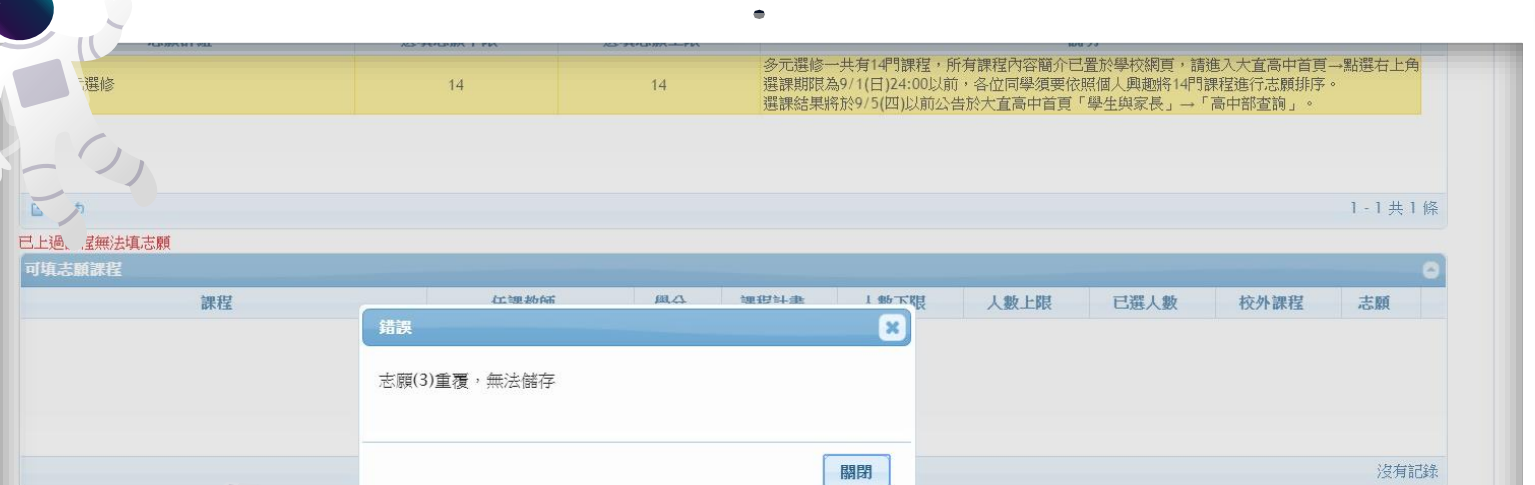

儲仔

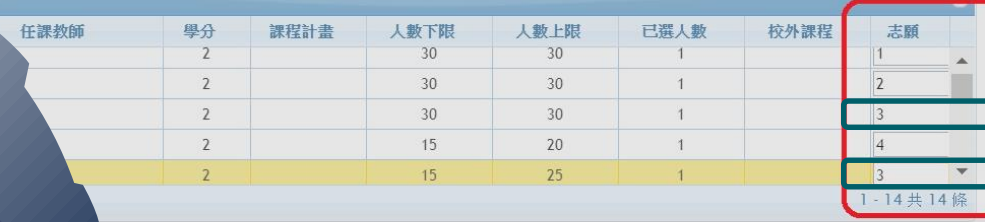

 $\overline{\phantom{a}}^{\bullet}$ 

請注意! 志願序不可 重覆!

O

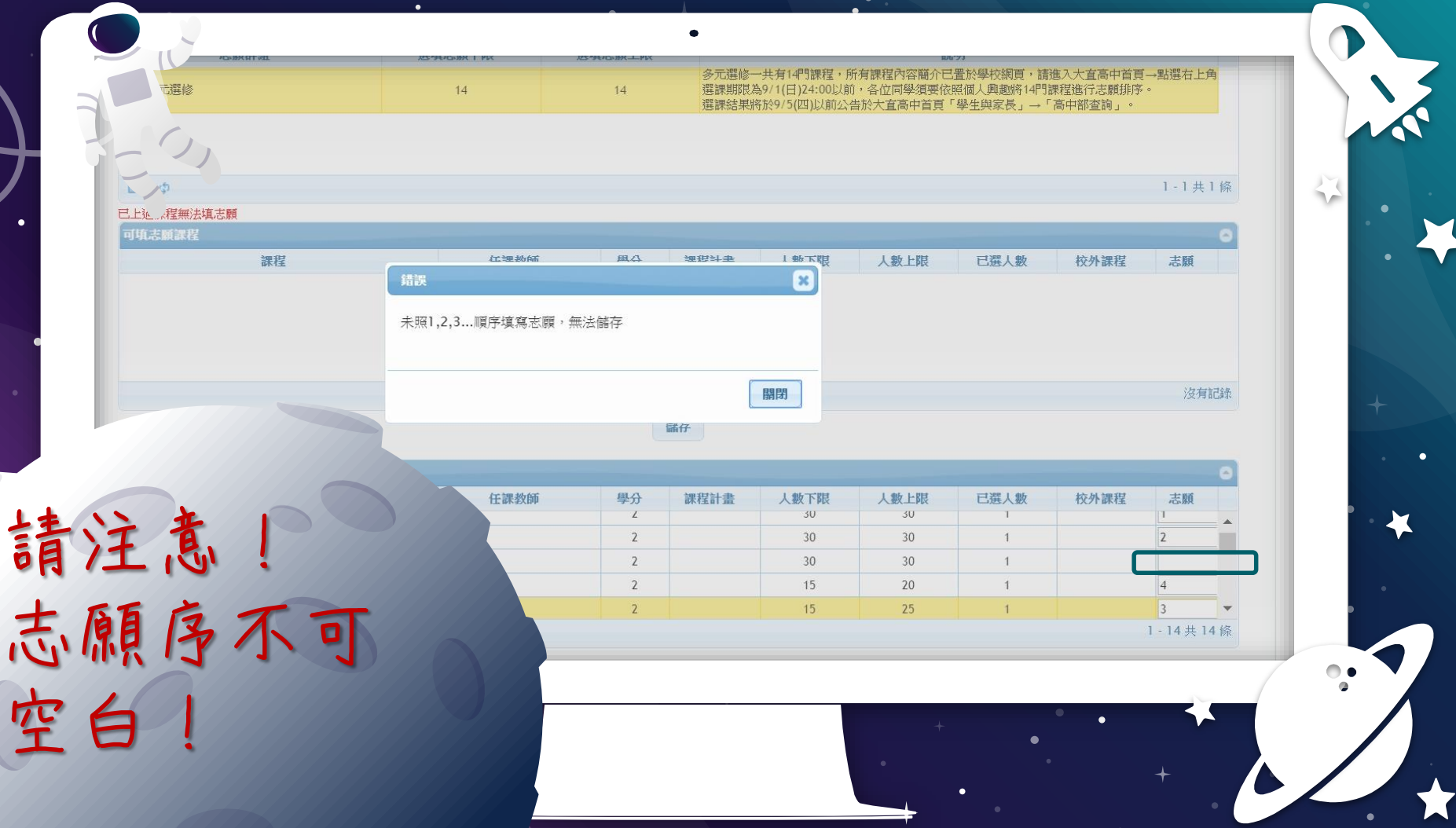

O

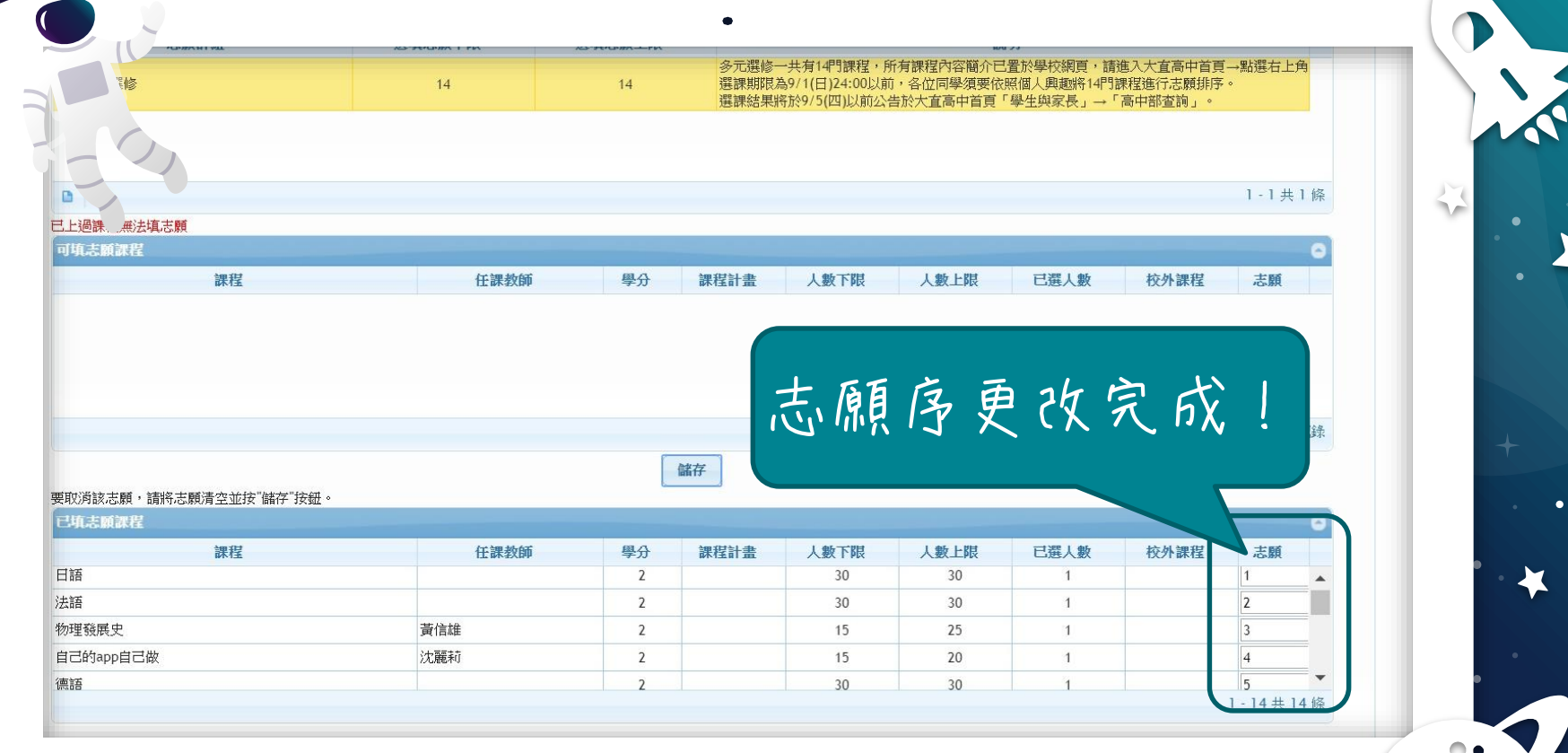

٠

 $\bullet$ 

### 多元選修可以加退選嗎?

加退選的時間為9/5(四)19:00至 9/8(日)24:00,須先退選方能加選。 \* 加退選結果將於9/1(三)19:00以前 公告,同學可至選課平臺查詢加退選 結果。

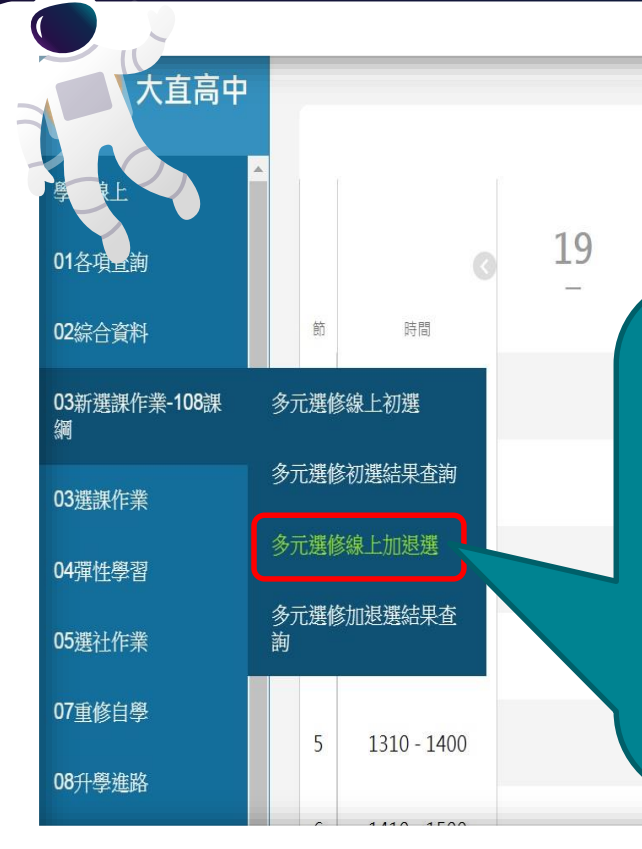

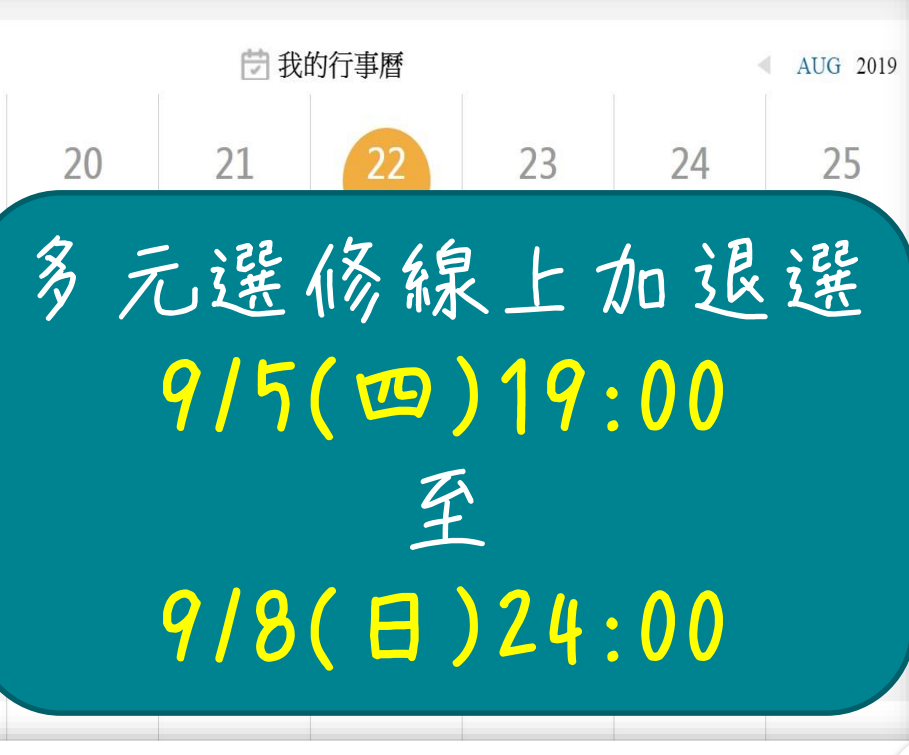

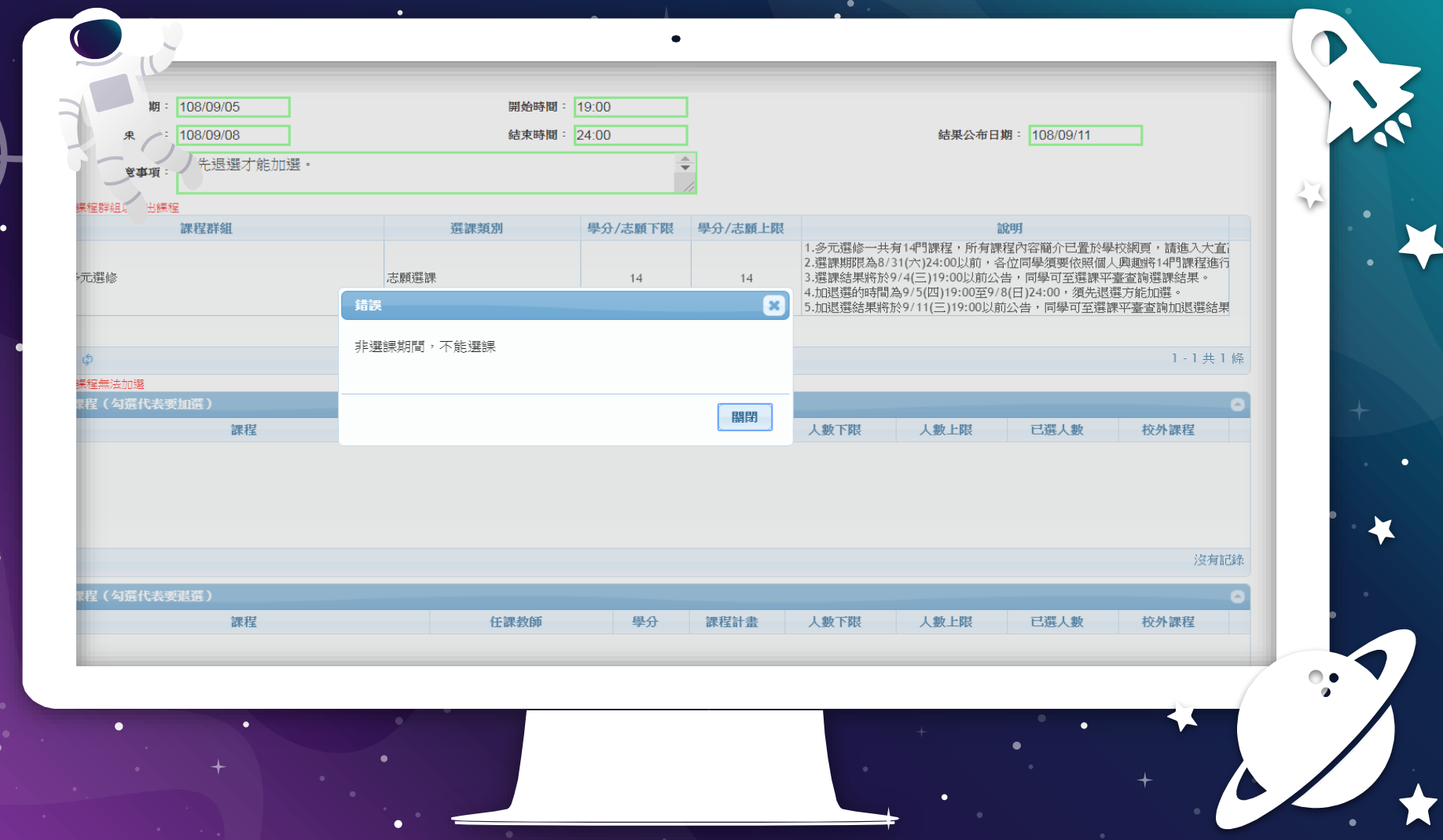

 $\blacksquare$ 開始日期 108/09/05 開始時間: 19:00 結束日期 108/09/08 结束時間: 24:00 结果公布日期: 108/09/11 須先退選才能加選· 注意事項  $\frac{1}{2}$ 請點選課程群組以帶出課程 課程群組 選課類別 學分/志願下限 學分/志願上限 說明 1.多元選修一共有14門課程,所有課程內容簡介已置於學校網頁,請進入大直 2.選課期限為8/31(六)24:00以前,各位同學須要依照個人興趣將14門課程進行 志願選課 高一多元選修  $14$  $14$ 3.選課結果將於9/4(三)19:00以前公告,同學可至選課平臺查詢選課結果。 4.加退選的時間為9/5(四)19:00至9/8(日)24:00,須先退選方能加選。 5.加退選結果將於9/11(三)19:00以前公告,同學可至選課平臺查詢加退選結果 108課  $1 - 1$ 共 1條  $B = \phi$ 已上過課程無法加選 可選課程 (勾選代表要加選) 課程  $\Box$ 人數上限 已選人數 校外課程 要先退選才能加選!沒有記錄 **已選課程(勾選代表要退選)** 課程 任課教師 校外課程 學分 人數下限 人數上限 已選人數 課程計畫  $\bullet$  $\bullet$  $\blacksquare$ 

 $\blacksquare$ 開始日期 108/09/05 開始時間: 19:00 結束日期 108/09/08 结束時間: 24:00 结果公布日期: 108/09/11 須先退選才能加選· 注意事項: J) 請點選課程群組以帶出課程 S. 課程群組 選課類別 學分/志願下限 學分/志願上限 說明 1.多元選修一共有14門課程,所有課程內容簡介已置於學校網頁,請進入大直 2.選課期限為8/31(六)24:00以前,各位同學須要依照個人興趣將14門課程進行 高一多元選修 志願選課  $14$  $14$ 3.選課結果將於9/4(三)19:00以前公告,同學可至選課平臺查詢選課結果。 4.加退選的時間為9/5(四)19:00至9/8(日)24:00,須先退選方能加選。 5.加退選結果將於9/11(三)19:00以前公告,同學可至選課平臺查詢加退選結果 108課  $1 - 1$ 共 1條  $B = \phi$ 已上過課程無法加選 。<br>可選課程 (勾選代表要加選) 課程 任課教師 學分  $\Box$ 課程計畫 人數下限 人數上限 已選人數 校外課程 已選人數為15人時無法退選!。<br>已選課程 (勾選代表要退選) 課程 任課教師 已選人數 校外課程  $\Box$ 學分 人數下限 人數上限 課程計畫  $\bullet$  $\blacksquare$ 

開始日期 108/09/05 開始時間: 19:00 結束時間: 24:00 結束日期 108/09/08 结果公布日期: 108/09/11 須先退選才能加選· 注意事項: 請點選課程群組以帶出課程 課程群組 選課類別 學分/志願下限 學分/志願上限 說明 1.多元選修一共有14門課程,所有課程內容簡介已置於學校網頁,請進入大直 2.選課期限為8/31(六)24:00以前,各位同學須要依照個人興趣將14門課程進行 高一多元選修 志願選課  $14$  $14$ 3.選課結果將於9/4(三)19:00以前公告,同學可至選課平臺查詢選課結果。 4.加退選的時間為9/5(四)19:00至9/8(日)24:00,須先退選方能加選。 5.加退選結果將於9/11(三)19:00以前公告,同學可至選課平臺查詢加退選結果 108課  $1 - 1$ 共 1條  $B - \phi$ 已上揭粿程無法加選 可選課程 (勾選代表要加選) 課程 任課教師 人數下限  $\Box$ 學分 課程計畫 人數上限 已選人數 校外課程 已選人數未達人數上限才能加選 沒有記錄 已選課程 (勾選代)  $\Box$ 課程 任課教師 校外課程 學分 課程計畫 人數下限 人數上限 已選人數

 $\blacksquare$ 

 $\bullet$ 

S.